## **Для самостоятельного получения сертификата дополнительного образования посредством заполнения электронной заявки выполните следующие действия:**

<https://66.pfdo.ru/>

1. Пройдите по ссылке Получить сертификат.

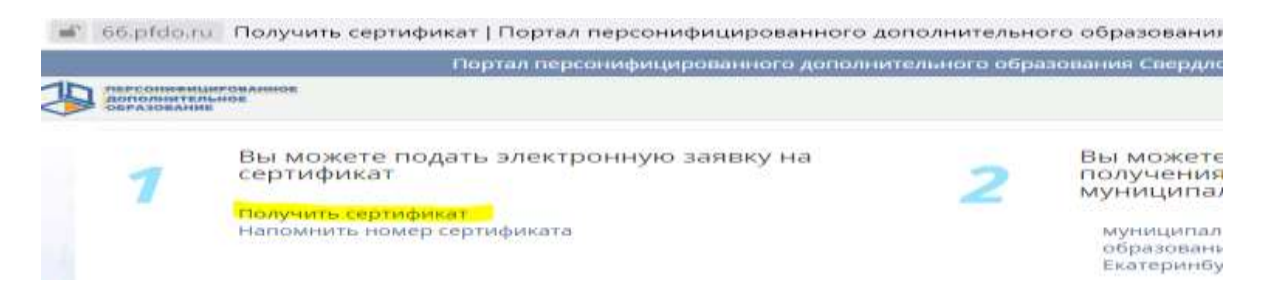

2. *Шаг 1: внесение адреса электронной почты.* Введите адрес своей электронной почты в поле "Е-mail адрес" и "Е-mail адрес повторный ввод". Нажмите кнопку "Подтвердить почту".

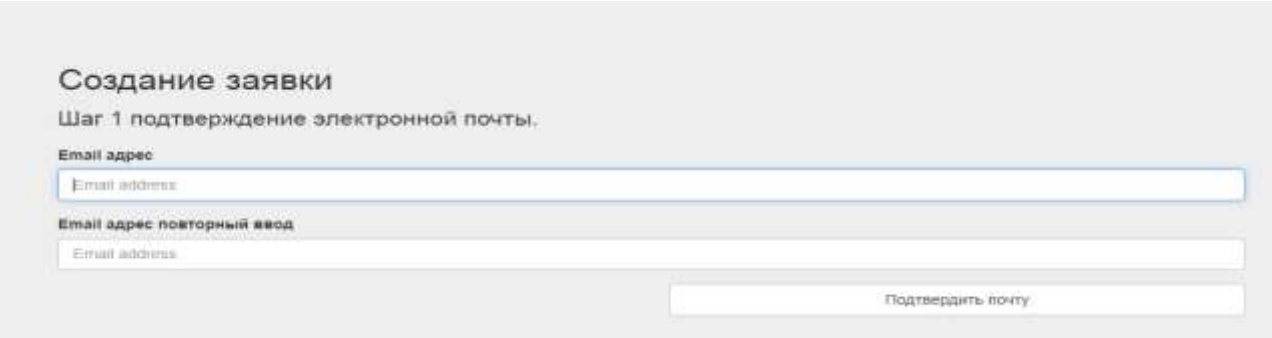

3. *Шаг 2: подтверждение электронной почты.*

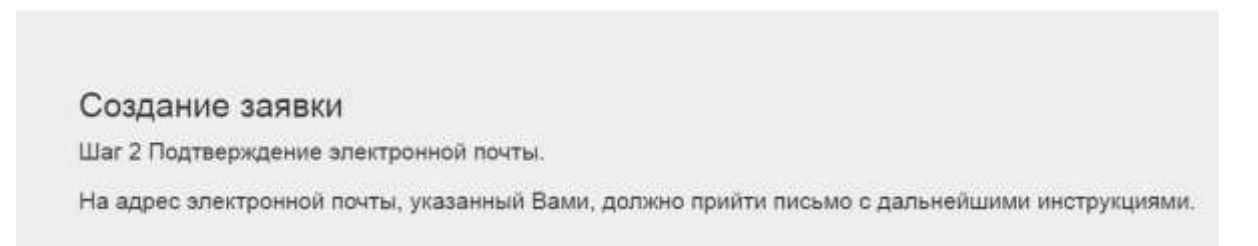

На электронную почту, которую Вы указали на предыдущем шаге действий, должно прийти письмо. Найдите его (проверьте также папку "Спам" или "Нежелательные"), добавьте отправителя noreply@pfdo.ru в контакты или список надежных. Чтобы продолжить с использованием указанного Вами адреса электронной почты, перейдите по ссылке, пришедшей в письме. *Если Вам необходимо подать заявки на получение сертификатов ДО на нескольких детей. то для всех них Вы можете использовать одну и ту же ссылку подтверждения адреса эл.почты, которая вам пришла в письме.*

4. *Шаг 3: выбор действия с сертификатом.* Для получения сертификата дополнительного образования необходимо нажать на ссылку Получить сертификат.

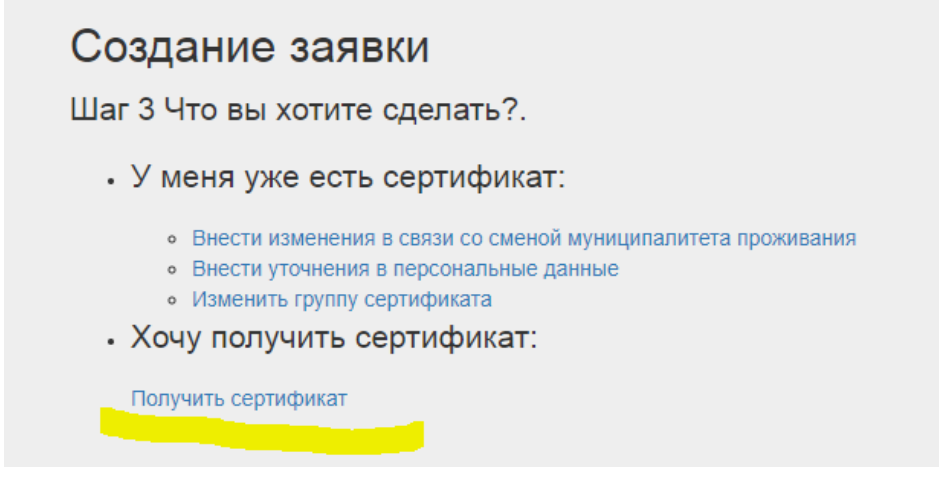

5. *Шаг 4: выбор муниципалитета.* В всплывающем окне из списка выберите муниципалитет, в котором планируется получение ребёнком сертификата дополнительного образования (муниципалитет проживания ребёнка). Нажмите кнопку "Выбрать и продолжить".

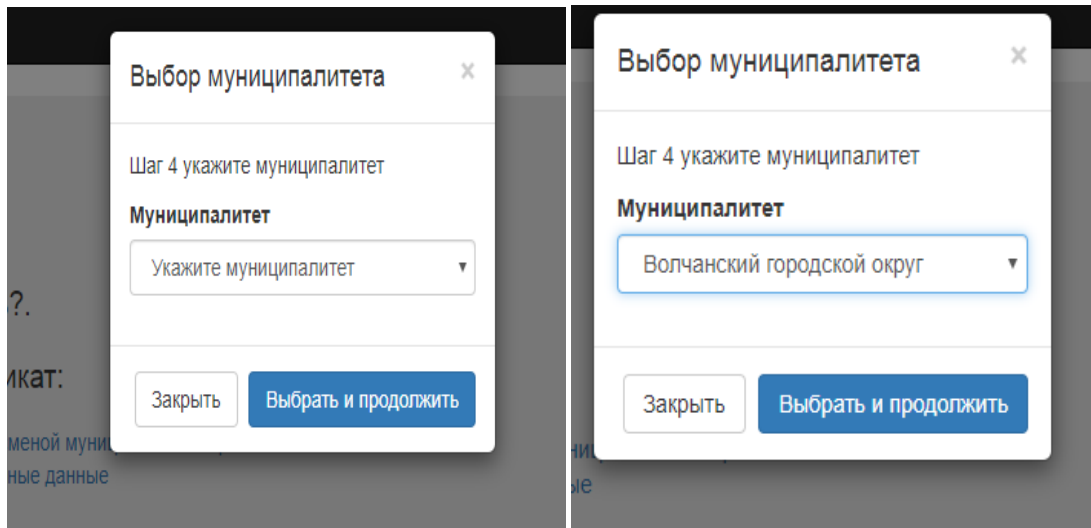

6. *Шаг 5: заполнение заявки.* Впишите персональные данные ребёнка в соответствующие поля заявки. Укажите контактную информацию заявителя (Ваш контактный номер телефона для связи с Вами при возникновении различных вопросов, связанных с использованием сертификата).

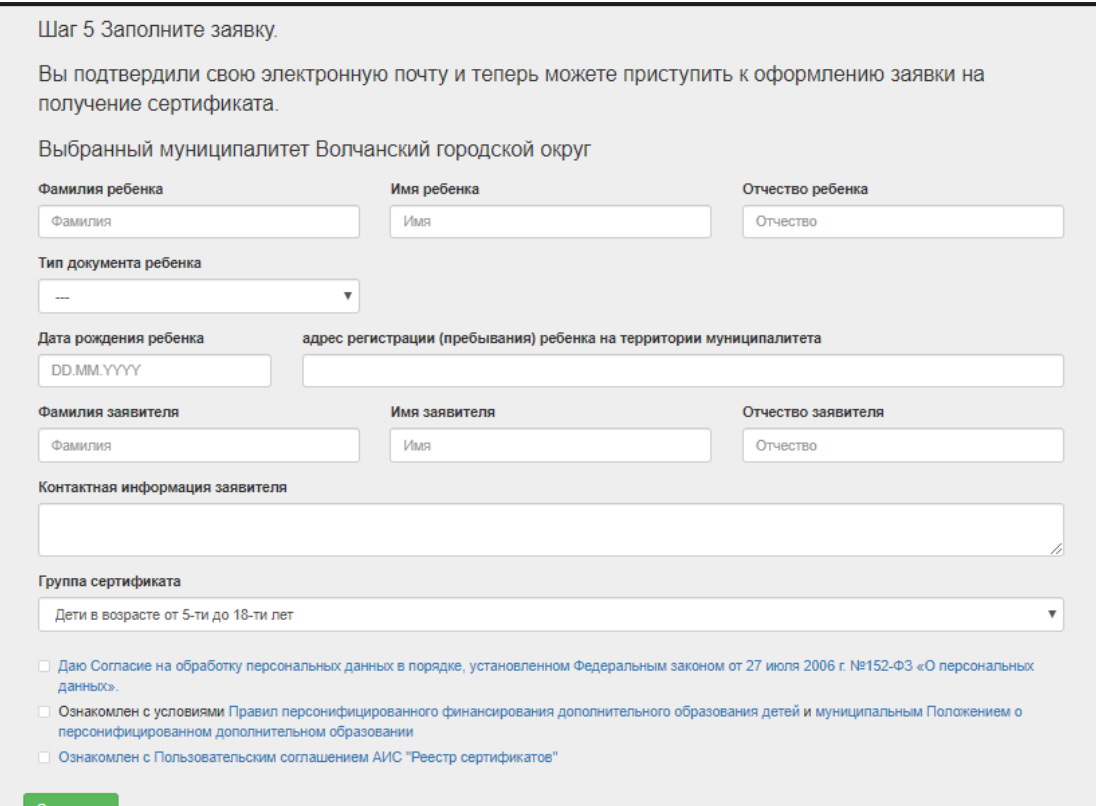

**Особенности внесения информации для свидетельства рождении:** обязательно наличие тире "-". Перед тире римские цифры написанные Английскими заглавными буквами I(i),V или X. После тире двузначный буквенный код, написанный заглавными Русскими буквами. **- Если ребёнок достиг 14 лет,** то основным документовм, подтверждающим его личность, является паспорт гражданина РФ. *- Если у ребенка документ, подтверждающий его личность выдан не в РФ*, то в поле "Тип документа" выберите "Документы иностранного образца", в появившемся поле "Документы" внесите данные документа ребёнка, не используя слова "свидетельство о рождении", "паспорт" и т.п., указывая только серию и/или номер документа (реквизиты).

Выберите группу сертификата, на получение которого претендует Ваш ребёнок. Подробнее о группах сертификатов (в зависимости от категории детей) Вы можете узнать по ниже расположенной ссылке на муниципальный документ "Положение о персонифицированном дополнительном образовании" или по контактной информации одной из организаций по приёму заявлений на получение сертификатов ДО (в разделе "Информация о получении сертификата" в выбираемом вами муниципалитете по ссылке "Получить сертификат" на главной странице портала-навигатора).

*В случае подачи заявления на получение сертификата ребенком старше 14 лет:* заполняются ФИО ребенка, ставится галочка, подтверждающая то, что ребенок старше 14 лет и подает заявку на получение сертификата ДО самостоятельно. В этом случае поля для заполнения ФИО заявителя исчезают, а

система генерирует в результате заявление на получение сертификата ДО от лица самого ребёнка.

7. Подтвердите согласие на обработку персональных данных и факт знакомства с условиями предоставления, использования, прекращения действия сертификата дополнительного образования, а также региональными Правилами персонифицированное финансирования дополнительного образования, проставив галочки в специальных полях.

• Даю Согласие на обработку персональных данных в порядке, установленном Федеральным законом от 27 июля 2006 г. №152-ФЗ «О персональных данных»

• Ознакомлен с условиями Правил персонифицированного финансирования дополнительного образования детей и муниципальным Положением о персонифицированном дополнительном образовании

○ Ознакомлен с Пользовательским соглашением АИС "Реестр сертификатов"

## Отправить

- 8. Нажмите кнопку "**Отправить**".
- 9. После успешного создания заявки на электронную почту, указанную как указано в пункте 2, Вам будет отправлен бланк заявления на получение сертификат дополнительного образования и согласия на обработку персональных данных.

*В самом тексте письма будет содержаться номер заявки номер сертификата*, а также информация о том, куда родитель (ребенок) может *принести подписанное заявление* и необходимые *подтверждающие документы для получения сертификата*. Обратите внимание, что после подачи электронной заявки на электронный адрес, который Вы указывали при создании заявки, также придёт письмо с сертификатом, содержащее логин и пароль от личного кабинета ребенка на портале-навигаторе. Через личный кабинет у Вас появится возможность самостоятельно записывать ребенка на образовательные программы. После активации сертификата откроется возможность заключать действующие договоры на образовательные программы.

10.**Необходимо будет распечатать бланк заявления**, **подписать**, принести вместе **с подтверждающими документами** в организации, которые принимают заявление на получение сертификатов в Вашем муниципалитете **в срок, обозначенный в Положении о персонифицированном дополнительного образования (обычно это срок от 15 до 30 календарных дней)**.

Прием и регистрацию заявлений осуществляют следующие учреждения дополнительного образования:

## МБОУ ДО ДДТ

Адрес: г. Волчанск, ул. М.Горького, 10, прием ведет Бутченко Ирина Александровна, регламент работы с 08.00 ч до 17.00 ч. перерыв с 12.00 ч. до 13.00 ч., телефон: 8(34383) 5-73-84

 *Если у вас нет возможности самостоятельно распечатать заявление на получение сертификата и согласие на обработку персональных данных*, то вам смогут помочь в организации с правом активации сертификатов вашего муниципалитета (предварительно узнайте по телефону - какая именно организация активирует сертификаты в вашем муниципалитете, чтобы обратиться за получением сертификата именно к ответственным лицам данной организации).

После создания заявки на получение сертификата дополнительного образования и до момента активации сертификата ребенка у Вас уже будет возможность записаться на образовательную программу (подать заявку), придя в образовательную организацию и назвав номер сертификата и ФИО ребенка, но не будет возможности заключить действующий договор на эту программу.